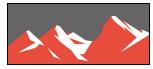

## The Realvolve Dashboard: An Enhanced Look with Increased Performance

The Realvolve engineers have been busy improving the speed and performance of the application inside and out. One area they focused on was the load time of the widgets on the dashboard. The goal was to reduce the time it takes for each widget to display in order to speed up the overall performance. While doing this, they decided to give the dashboard a facelift with a much cleaner look. We've added an arrow button to the upper/right corner of the dashboard to hide or show the widgets with one click. This allows those users that don't want to see the widgets to quickly eliminate them. When returning to the dashboard, the system retains the previous setting.

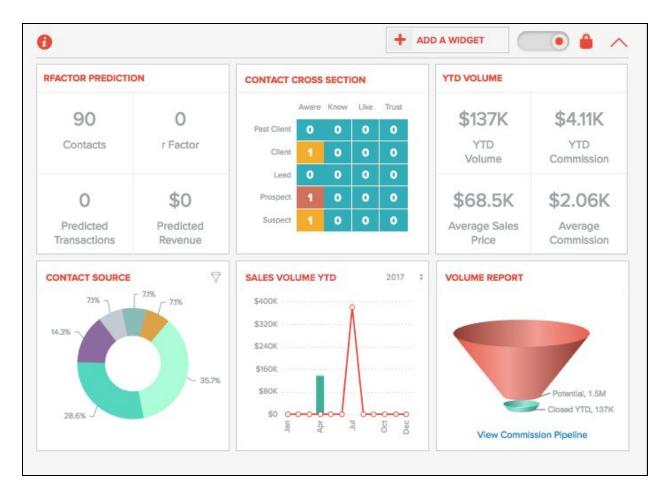

## Performance Facts:

- Client side graph rendering to reduce back and forth communication between the server which increases the performance by 2-3 seconds.
- Removed animation feature which slowed the display.
- Reduced the YTD Volume graph load time from 1.5 seconds to 300 milliseconds
- Team Reporting widget is completely cashed and only loads when needed.

## Dashboard Enhancement:

Not only have we improved the looks of the dashboard but we also added an additional widget for team reporting. Now, those administrative users needing access to the team "numbers" can use new **Team Reporting** widget to show the YTD Volume, Average Sales Price, YTD Commission, Average Commission, # of Seller Side and Buyer Side Deals for the entire team.

| Joe Agent  |     | Sales Price | Commission | Average<br>Commission | # Sellers | # Buyers |
|------------|-----|-------------|------------|-----------------------|-----------|----------|
| obe rigent | \$0 | \$0         | \$0        | \$0                   | 0         | 0        |
| Mark Stepp | \$0 | \$0         | \$0        | \$0                   | 0         | 0        |
| Nick Hend  | \$0 | \$0         | \$0        | \$0                   | 0         | 0        |
| Savannah   | \$0 | \$0         | \$0        | \$0                   | 0         | 0        |

 ✓ Year To Date Last Year
Last Month
Last Week
Date Range With a click of a button you can quickly see the numbers for the Last Year, Last Month, Last Week and any number of date ranges that you specify.

Need to sort the numbers differently? Simply click on a column title to change the sort column in either ascending or descending order.

The Widget wouldn't be complete without a little bit of configuration. Not every member of your team is a producing agent so we've given you the ability to select which users are displayed on the Team Reporting widget as well as which columns you want displayed.

| Joe Agent        | YTD Volume          |  |
|------------------|---------------------|--|
| Mark Stepp       | Average Sales Price |  |
| Nick Hendrickson | YTD Commission      |  |
| Savannah Stepp   | Average Commission  |  |
|                  | # Sellers           |  |
|                  | # Buyers            |  |

We've also included a print feature on Team Reporting to quickly get the numbers on hard copy.